# **Observação do Item do Pedido (CCESU094)**

Esta documentação é válida para todas as versões do Consistem ERP.

## **Pré-Requisitos**

Não há.

### **Acesso**

Módulo: Entradas - Compras - E-Procurement

Grupo: Compra

[Geração de Pedido de Compra \(CCESU090\)](https://centraldeajuda.consistem.com.br/pages/viewpage.action?pageId=102867384) - Aba Produtos [Consulta de Pedido de Compra \(CCESU650\)](https://centraldeajuda.consistem.com.br/pages/viewpage.action?pageId=317237677) [Consulta de Item de Pedido de Compra por Fornecedor \(CCESU670\)](https://centraldeajuda.consistem.com.br/pages/viewpage.action?pageId=317238152) Botão **Observações Item**

# **Visão Geral**

O objetivo deste programa é registrar as observações do item de pedido e anexar arquivos à cada observação.

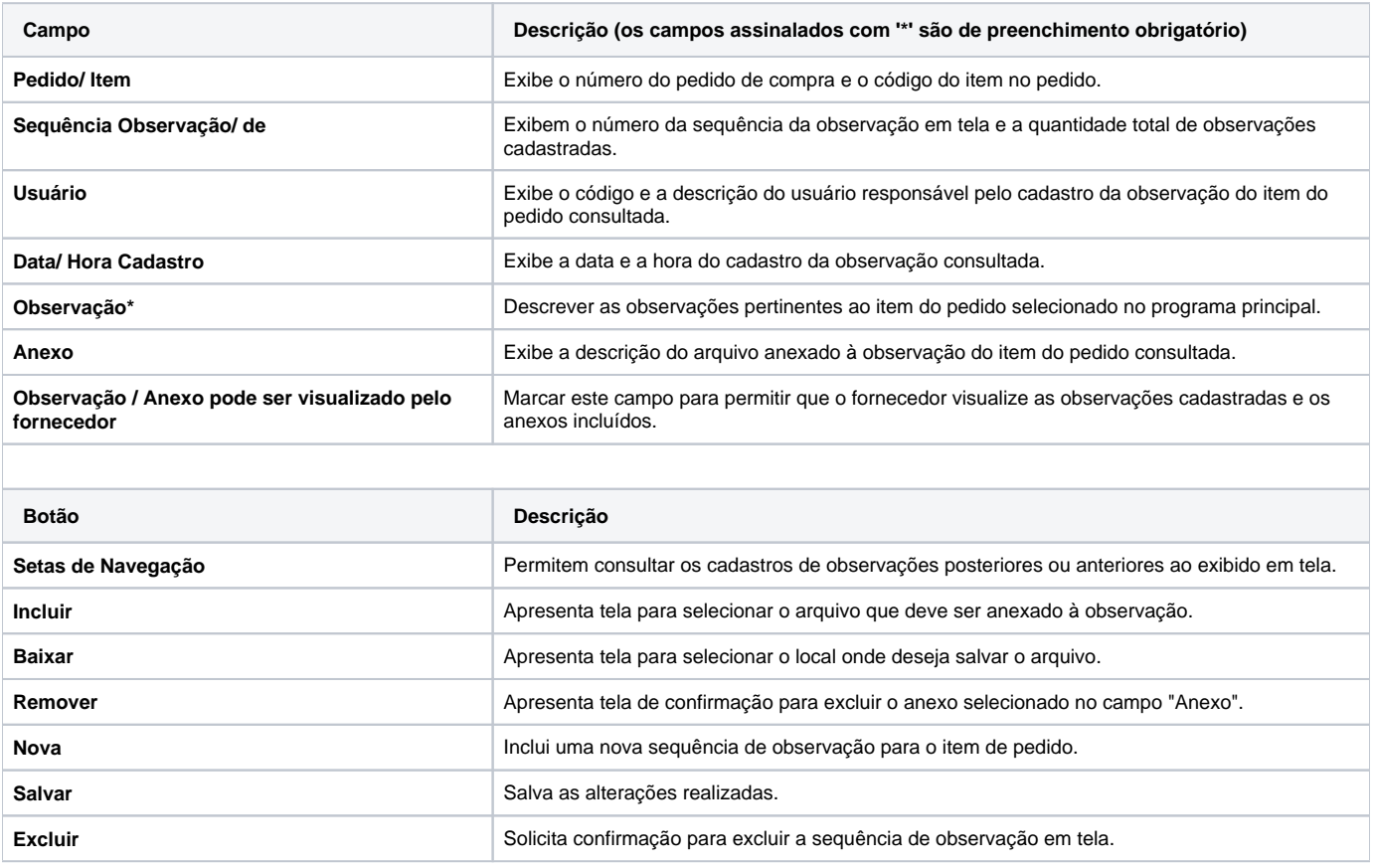

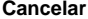

Cancela as informações.

#### Atenção

As descrições das principais funcionalidades do sistema estão disponíveis na documentação do [Consistem ERP Componentes.](http://centraldeajuda.consistem.com.br/pages/viewpage.action?pageId=56295436) A utilização incorreta deste programa pode ocasionar problemas no funcionamento do sistema e nas integrações entre módulos.

Exportar PDF

Esse conteúdo foi útil?

Sim Não